# **HSBC Mastercard® Commercial Card**

Using your card on Google Pay

You can use Google Pay on almost all Android<sup>™</sup> devices. Choose your device and add your HSBC Mastercard Commercial Card to enjoy all the benefits of your card. It is a simple and secure way to pay. Download the Google Pay app in Google Play store and add your card to the app so to make transactions with your Android device in thousands of stores with Mastercard contactless payment terminals or in participating apps.

#### **Benefits**

- Google Pay is simple and it works with almost all Android devices<sup>1</sup>
- Google Pay is secure because your card information isn't stored on your device or shared when you pay. For added security, you will be asked to unlock your device for certain payments from time to time
- You can easily manage your Google Pay transactions. Your last 10 transactions are available in your device<sup>2</sup>
- You can continue to enjoy all the benefits and cash rebates from your HSBC Mastercard Commercial Card

### Setting up

- 1. Don't have Google Pay yet? Download it from the Google Play Store
- 2. Open the Google Pay app on your mobile device<sup>1</sup>
- 3. Select 'Add card', then 'Debit or credit card'
- 4. Use your device's camera to capture your card details
- 5. Enter other information needed when prompted, including CVC, address and card details<sup>3</sup>

#### **Getting authenticated**

1. For Business Debit Mastercard:

Call HSBC Commercial Banking service hotline on (852) 2748 8288 (select your language > "Business Card, business Ioan, MPF & other products" > "HSBC Business Debit Mastercard")

For Business Mastercard:

Call HSBC Commercial Banking service hotline on (852) 2748 8288 (select your language > "Business Card, business loan, MPF & other products" > "Business Credit Card")

For Corporate or Purchasing Mastercard:

Call HSBC Corporate Card service hotline on (852) 2748 4343

- 2. Inform the customer service representative that you'd like to add your HSBC Mastercard Commercial Card to Google Pay
- 3. Complete the set up with a one-time verification code SMS

#### Paying with Apple Pay

## Paying in stores

- You can use Google Pay in any stores equipped with Mastercard contactless payment terminals<sup>4</sup>
- Turn on the screen of your device. There is no need to unlock your device or open the app;
- Hold the back of your device against the contactless terminal
- Occasionally, your device will prompt you to unlock your device. Follow the on-screen instruction and hold your device close to the payment terminal
- A "Tick" will be shown on screen, along with a subtle vibration and beep, to show that your payment information was sent
- Payment will be made from the default card. If you want to pay with another card, you can go to the Google Pay app and click onto the selected card before your tap your device to the contactless terminal

## Paying within apps

 You can use Google Pay within participating apps. For some of the transactions, your device might prompt you to unlock your device for added security.

#### More Information:

- If you have more than one Google account, you can select which one you prefer to use when you first open the app. You can also switch accounts on the app later. Any cards you add will be specific to a combination of both your device and account. So if you switch accounts, you will have to add the card again
- You can add the same card to up to 9 device/account combinations
- The first card you add will become your default card. Payments will be made from this card unless you set another card as the default. You can change your default card any time simply select another card and tap 'Make default for contactless'
- You can also remove a card from Google Pay any time just select the card and tap 'Remove payment method'

Google Pay, Google Play and the Google Play logo are trademarks of Google Inc.

- 1. Google Pay works with most NFC capable Android devices running Android 4.4 (KitKat) or higher.
- 2. Record of the last 10 transactions in your device is only available for Mastercard transactions.
- 3. Address and card details will not be updated to our banking record.
- 4. Please refer to Mastercard webpage for the latest list of contactless payment merchants.

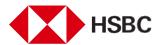